# University of Jordan Computer Engineering Department CPE439: Computer Design Lab

# *Experiment 1: Introduction to Verilogger Pro*

# **Objective:**

The objective of this experiment is to introduce the student to the environment of the Verilog simulator, and write simple programs.

# **The VeriLogger Pro Environment:**

When you start the VeriLogger Pro program, you will notice that there are four windows. The upper left is the **project window**; in this window you select the HDL source files to be simulated. The upper right window enables the programmer to add a free **parameter**. The lower left window is the place where you will see the **timing diagram** that shows the waveforms of the signals monitored throughout the simulation. The lower right window is the place where the contents of the **log file** can be seen, and the **errors of compilation** are displayed.

# How to write a program that describes the operation of AND and NAND gates? Perform the following steps:

- 1. **Open a new project** file by selecting "*New HDL Project*" from the *Project menu*. Name the project "AND\_project.hpj". The name is given when you select "*Save HDL Project As…*" from the *Project menu*.
- 2. **Open a new source file** by selecting "*New HDL File*" from the *Editor menu*. A new window should appear in which you should copy the following Verilog code. // This module describes 2-input NAND gate behaviorally

```
module NAND (out, in1, in2);
 input in1, in2;
 output out;
 assign #2 out = \sim (in1 & in2);
```
endmodule

- 3. **Save this new HDL file** as "NAND.v" by selecting "*Save HDL File As…***"** from the *Editor menu*.
- 4. **Add NAND.v to your HDL project** by selecting the project window, right click in the workspace of this window, and select "*Add HDL File(s)…*".
- 5. Similar to Steps 2 through 4, **add to your project a new file named AND.v** that contains following code.

```
 // This module describes 2-input AND gate structurally
module AND (out, in1, in2);
 input in1, in2;
 output out;
 wire w1;
 NAND N1 (w1, in1, in2);
 NAND N2 (out, w1, w1);
endmodule
```
6. Now you need to test your AND and NAND modules and verify that they operate properly. Similar to Steps 2 through 4, **add to your project a new file named test.v** that contains following code.

```
module test;
 reg in1, in2; \frac{1}{\text{declaring}} in1 and in2 as registers for inputs wire andout; \frac{1}{\text{declaring}} andout as wire for output
                     //declaring andout as wire for output
 AND n1(andout,in1,in2); //Creating an instance of the module AND
 initial begin: stop at //This initial statement selects#100; $finish; //an appropriate simulation periodend //We choose it here to be 250 time unitsinitial begin :init
      in1=0:
      in2=0; //Initially set in1 and in2 to zero
 /* The $display statement prints the sentence between quatations in the 
 log file. It Operates in the same way the printf function does in the C 
 language.*/
      $display("*** Table of changes ***");
      $display("Time in1 in2 andout");
 /* The monitor statement prints the values of the different parameters 
 whenever a change in the value of one of them or more occurs.*/
      $monitor("%0d %b %b %b",$time,in1,in2,andout);
 end
     /* We use this always construct to continuously vary the values of 
 the input registers in1 and in2, in order to have a simulation whose 
 output continuously changes.* 
 always #10 in1 = \simin1;
 always #20 in2 = \simin2;
endmodule
```
7. After you have added the required files **start the program simulation** by clicking on the **green arrow**  $\triangleright$  in the center of the Tool bar. The results should appear in the log file and the waveforms should appear in the timing diagram.

# **University of Jordan Computer Engineering Department CPE439: Computer Design Lab**

# **Experiment 2: 32-Bit ALU**

# **Description**

In this experiment, students have to design and test a 32-bit ALU with the block diagram shown in Figure 1 and the operations listed in Table I. The design should be done using Verilog structural programming by utilizing the modules available in the library *Library439.v* that is available online. It is advised that you follow the modular approach in your design, in which you start by designing small modules from which you build the larger modules.

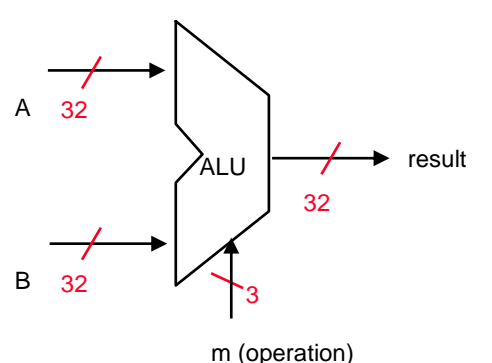

| m (operation) | <b>Function</b>        |
|---------------|------------------------|
| 000           | <b>Or</b>              |
| 001           | And                    |
| 010           | Xor                    |
| 011           | Add                    |
| 100           | Nor                    |
| 101           | Nand                   |
| 110           | SIt (Set on less than) |
| 111           | Subtract               |

Figure 1. 32-bit ALU block diagram Table I. Arithmetic and logic operations supported by the ALU

# **Procedure**

- 1) Using modular design, you may start the design of the 32-bit ALU by considering the implementation of a 1-bit ALU shown in Figure 2. In order to build this circuit, most of the primitive and basic gates are available in the library *Library439.v*. However, you have to design the 1-bit full adder and the 8-to-1 multiplexer according the following specifications. Keep in your mind that your Verilog modules for these units should be structural.
	- *a) (Prelab.)1-bit FA*

The block diagram and truth table for the full adder are shown in Figure 3. You should write a Verilog structural module to implement this logic circuit using the following template.

```
module FullAdder(Cout, sum, a, b, Cin);
   output sum, Cout;
   input Cin, a, b;
   // implementation details are left to the student
endmodule
```
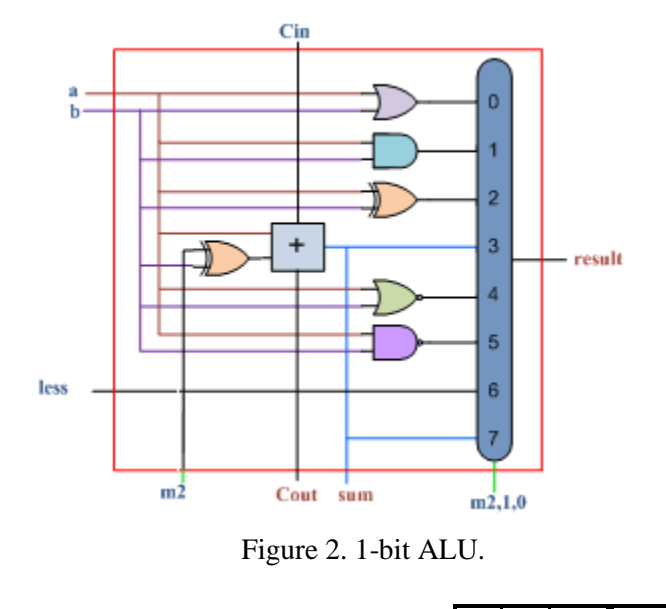

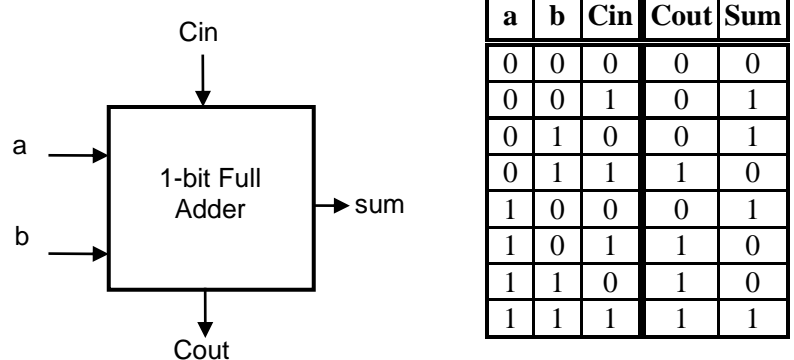

Figure 3. 1-bit FA block diagram and truth table.

### *b) (Prelab.) 8-to-1 Multiplexor*

You should write a Verliog module that implements this multiplexor using structural modeling. Your module should use the following template.

```
module Mux 8 to 1(result, s, in);
   \bar{c} output result;
   input [2:0] s;
   input [7:0] in;
   // implementation details are left to the student…
endmodule
```
2) Once you have built the full adder and the multiplexor, you can now move to the next level by writing the Verilog module that implements the 1-bit ALU using the following template.

```
module ALU 1(result, sum, Cout, Cin, a, b, less, m);
   output result, sum, Cout;
   input Cin, a, b, less;
   input [2:0] m;
   // implementation details are left to the student…
endmodule
```
3) After you have designed the 1-bit ALU, you may choose to use 32 copies of this module to build the large 32-bit ALU. However, such approach is time consuming and requires a lot of effort in wiring-up these instances. Instead, consider building the 32-bit ALU using 8-bit ALUs. In this case you need to wire only 4 instances. So, consider writing a Verilog module for an 8-bit ALU using the 1-bit ALU designed in the previous step. Use the following template.

```
module ALU 8(result, sum, Cout, Cin, a, b, less, m);
   output [7:0] result, sum;
   output Cout;
   input Cin;
   input [7:0]a, b, less;
   input [2:0] m;
   // implementation details are left to the student…
endmodule
```
4) Once you have built the 8-bit ALU, it is time to construct the 32-bit ALU. Use the following template for this purpose.

```
module ALU 32(result, a, b, m);
   output \overline{[31:0]} result;
   input [31:0]a, b;
   input [2:0] m;
// implementation details are left to the student…
endmodule
```
### **Testing**

Write a Verilog module to test your 32-bit ALU. The module should use the data given in Table II as a benchmark. Generate the timing diagram and estimate the maximum delay in your design.

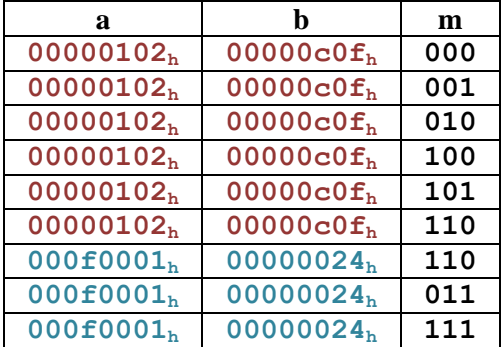

# **University of Jordan Computer Engineering Department CPE439: Computer Design Lab Experiment 3: Register File**

# **Description**

In this experiment, students have to design and test a register file with 32 32-bit registers to be used in the design of the MIPS like processor by the end of the semester. The register file to be designed is shown in Figure 1. It consists of 32 32-bit negative edge- triggered registers, one write port, and two read ports. The write port requires a decoding circuit in order to determine which register is enabled to receive the data available on the WriteData input based on the 5-bit address supplied on WriteReg port. This is done through the 5-to-32 decoder.

For the read ports, they are essentially built using 32-bit wide 32-to-1 multiplexors. The 5-bit read address ports, ReadReg1 and ReadReg2, are connected to the selection lines of the multiplexors to select the contents of the addressed registers.

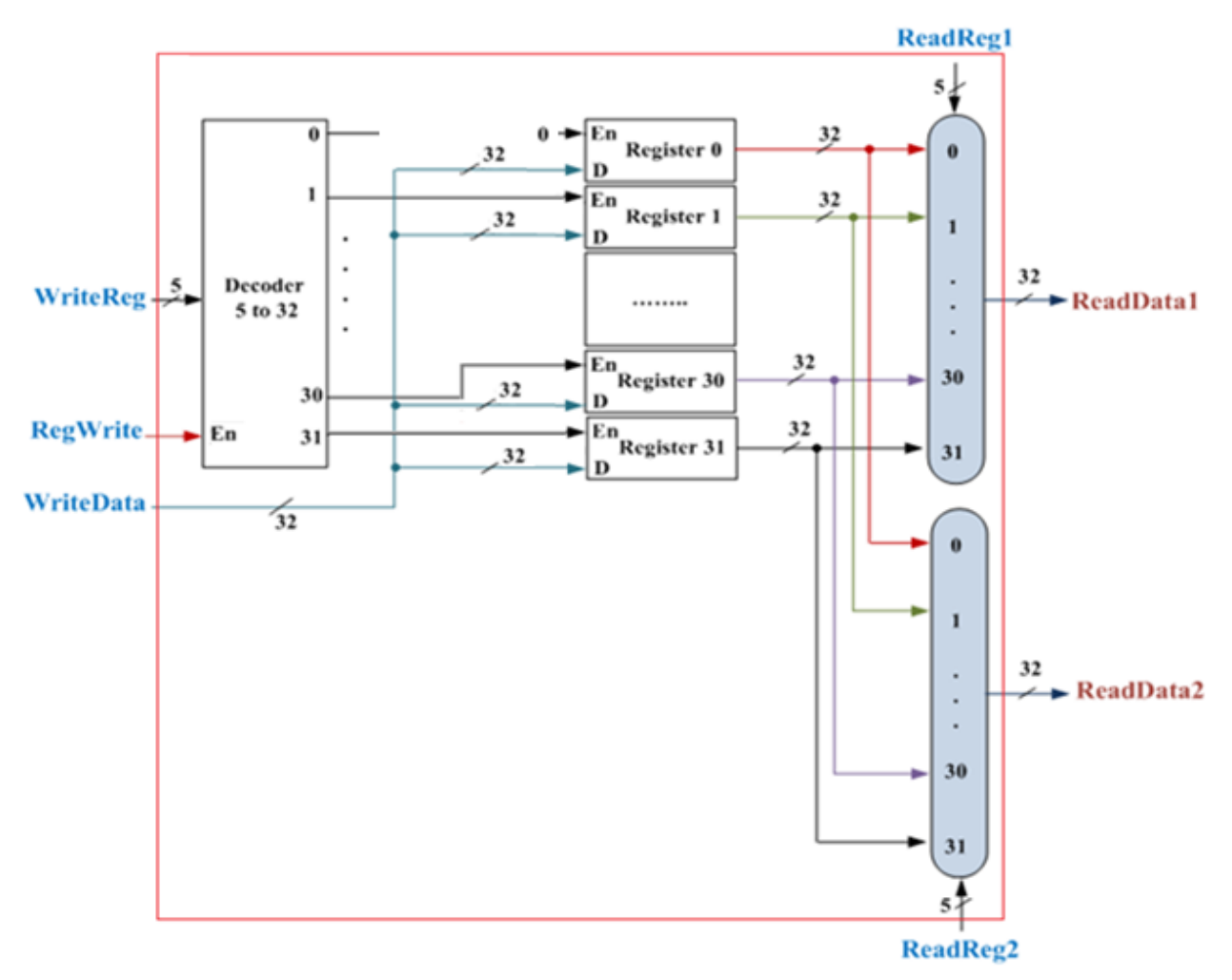

**Figure 1. Layout of the register file.**

# **Procedure**

The required register file is to be built using Verilog structural programming, unless otherwise stated, by utilizing the modules available in the library *Library439.v* that is available online. This has to be done in a modular fashion. We suggest that you follow the following steps in your design.

# *1) (Prelab.) 32-Bit Register*

Instead of combining 32 negative edge-triggered flip-flops to build this unit, you may consider using 4 instances of the 8-bit register module *REG8negclk* that is available in the library. Your module should use the following template.

```
module REG32negclk (Q, D, clk, reset, enable);
   input clk, reset, enable;
   input [31:0] D; 
  output [31:0] Q; 
 // implementation details are left to the student… 
endmodule
```
# *2) (Prelab.) 32-Bit Multiplexor*

Due to the complexity of designing and wiring-up a multiplexor of this size, we suggest building it using Verilog behavioral modeling. Your module should use the following template.

```
module Mux 32 to 1 32bit(out, s, in);
    input [1023:0] in;
    input [4:0]s;
    output [31:0]out;
    reg [31:0]out; 
   always @(in or s)
    #6 \text{ case } (s) 5'd0 : out = in[31:0];
        5'd1 : out = in[63:32];
        // The student should complete all cases
        5'd30 : out = in[991:960];
        5'd31 : out = in[1023:992];
      endcase
endmodule
```
# *3) 5-to-32 Decoder*

Building a decoder with this size could be cumbersome. Instead, consider building small decoders and then cascading them to obtain the 5-to32 decoder as follows:

# **a) 2-to-4 Decoder**

You should write a Verliog module that implements this decoder using structural modeling. Your module should use the following template.

```
module Decoder2to4 (out, in, enable);
    input enable; //active high enable
    input [1:0]in;
    output [3:0]out;
    // implementation details are left to the student……
  endmodule
```
## **b) 3-to-8 Decoder with enable**

You should write a Verliog module that implements this decoder using structural modeling. Your module should use the following template.

```
 module Decoder3to8 (out, in, enable);
  input enable; //active high enable
  input [2:0]in;
  output [7:0]out;
  // implementation details are left to the student……
 endmodule
```
# **c) 5-to-32 Decoder**

You should write a Verliog module that implements this decoder using one instance of Decoder2to4 module and four instances of Decoder3to8 module only. Your module should use the following template.

```
module Decoder5to32 (out, in, enable);
  input enable; //active high enable
  input [4:0]in;
  output [31:0]out;
  // implementation details are left to the student…
 endmodule
```
# *4) The Register File*

Once the previous modules have been implemented, it is time now to combine them into one block that implements the register file. Use the following template for this purpose.

```
module RegFile(readdata1, readdata2, readreg1, readreg2,
             writedata, writereg, regwrite, clk, reset);
 input regwrite, clk, reset;
 input [4:0]readreg1, readreg2, writereg;
 input [31:0]writedata;
 output [31:0]readdata1, readdata2;
 // implementation details are left to the student……
 endmodule
```
# **Testing**

Write a Verilog module to test your register file module. The test module should use the data given in Table I as a benchmark. Generate the timing diagram and *estimate the maximum delay in your design.*

| $C$ vcle # | <b>Clock</b>      | writedata             | writereg           | regwrite | readreg1           | readreg2           | reset |
|------------|-------------------|-----------------------|--------------------|----------|--------------------|--------------------|-------|
|            | $1$ to $0$ to $1$ | $000000ff_h$          | 00011 <sub>b</sub> |          | 00000 <sub>b</sub> | 00011 <sub>b</sub> |       |
|            | $1$ to $0$ to $1$ | 00000150 <sub>h</sub> | 00011 <sub>b</sub> |          | 00011 <sub>b</sub> | 00100 <sub>b</sub> |       |
|            | $1$ to $0$ to $1$ | 00000066              | 00100 <sub>b</sub> |          | 00011 <sub>b</sub> | 00100 <sub>b</sub> |       |
|            | $1$ to $0$ to $1$ | 00000008 <sub>h</sub> | 00011 <sub>b</sub> |          | 00011 <sub>b</sub> | 01000 <sub>b</sub> |       |
| 5          | $1$ to $0$ to $1$ | 00000040 <sub>h</sub> | 01000 <sub>b</sub> |          | 00001 <sub>b</sub> | 00101 <sub>b</sub> |       |

**Table I. Data to be used in design testing and verification.**

The waveform for the clock signal should similar to the following one:

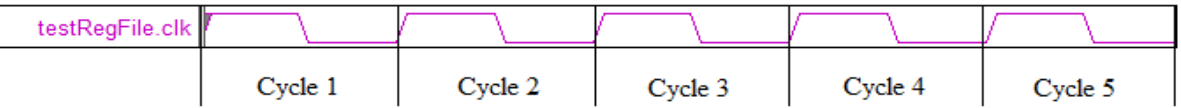

# **University of Jordan Computer Engineering Department CPE439: Computer Design Lab Experiment 4: Instruction and Data Memories**

# **Description**

In this experiment, students have to design and test the instruction memory in addition to the data memory in order to use them in the design of the MIPS like processor by the end of the semester. The block diagrams and specifications for these units are shown Figure 1.

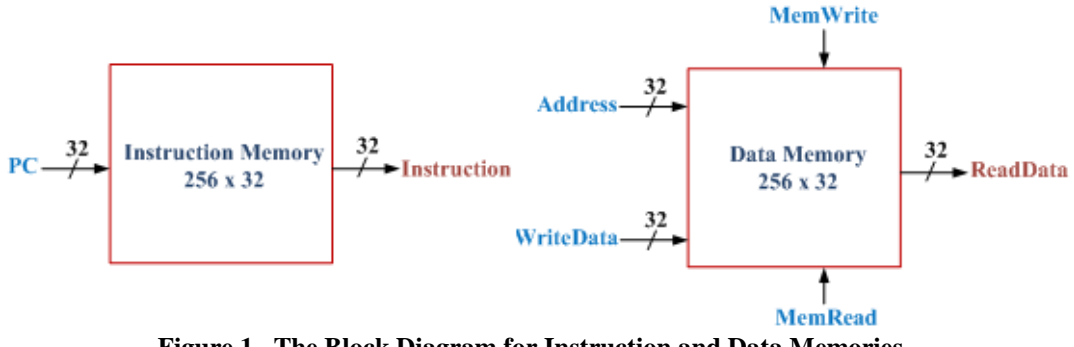

**Figure 1. The Block Diagram for Instruction and Data Memories.**

# **Procedure**

The required memories are to be built using Verilog behavioral programming.

## *1) Instruction Memory*

We just read from the instruction memory and we don't write it, and we read an instruction every cycle so we don't need an explicit read signal. Write a Verilog module to implement this memory and initialize it as given in the following module. You don't have to add further statements. *Pay attention that the memory is 32 bit wide, i.e. it is word-addressed, while the PC which contains the byte address. So, the contents of the program counter should be divided by 4.* 

```
module Instruction Memory(PC, instruction);
        input [31:0] PC;
        output [31:0] instruction;
        reg [31:0] instruction; 
        reg [31:0] IM [255:0];
         initial begin
          IM[0] = 32'h00000010; IM[1] = 32'h00000020; 
          IM[2] = 32'h00000030;IM[3] = 32'h00000040; 
          IM[4] = 32'h00000050;end
//MIPS instruction is 4 Byte, Processor counts bytes not words
         always @ (PC ) 
         #15 instruction = IM[PC>>2]; //To get the correct 
                                       //address, we divide by 4
      endmodule
```
## *2) Data Memory*

We write and read from the data memory, and we neither read nor write every cycle so we need explicit read and write signals. *Note that this data memory is also 32-bit wide, thus it is wordaddressed. However, the memory address formed in LW and SW instructions is the byte address.* The data memory should be initialized such that each location has a number greater than the previous location by 1. For example, word 0 is initialized to 0x00000000, word 1 is 0x00000001, word 2 is 0x00000002 and so on. U**se for loop to do this initialization**. Based on this description, use the following template to implement this memory.

```
module Data Memory(readdata, address, writedata, memwrite,
                      memread, clk);
   input [31:0] address , writedata ; 
   input memwrite , memread , clk;
   output [31:0] readdata; 
  // implementation details are left to the student…… 
endmodule
```
# **Testing**

Write the Verilog modules to test your instruction and data memory modules. The test module for the instruction memory should use the data given in Table I as a benchmark, and the test module for the data memory should use the data given in Table II as a benchmark.

**Table I. Test data for Instruction Memory**

| PС                                |
|-----------------------------------|
| 00000000 <sub>h</sub>             |
| 0000000 $\mathbf{4}_{\text{h}}$   |
| 00000008 $_{\rm h}$               |
| 0000000 $\mathbf{c}_{\mathtt{h}}$ |
| 00000010 <sub>h</sub>             |
| 00000014 <sub>h</sub>             |

| $Cycle \#$     | Clock             | writedata             | address               | memread | memwrite |
|----------------|-------------------|-----------------------|-----------------------|---------|----------|
|                | $1$ to $0$ to $1$ | 00000000h             | 00000014 <sub>b</sub> |         |          |
| $\overline{2}$ | $1$ to $0$ to $1$ | 000000e5 <sub>h</sub> | 00000014 <sub>h</sub> |         |          |
| $\mathbf{3}$   | $1$ to $0$ to $1$ | $00000f14_h$          | 00000014 <sub>h</sub> |         |          |
| 4              | $1$ to $0$ to $1$ | 0000000a <sub>h</sub> | 00000018 <sub>h</sub> |         |          |
| 5              | $1$ to $0$ to $1$ | 0000009e <sub>h</sub> | 00000014 <sub>h</sub> |         |          |
| 6              | $1$ to $0$ to $1$ | 0000007f <sub>h</sub> | 00000018 <sub>h</sub> |         |          |

**Table II. Test data for Data Memory**

# **University of Jordan Computer Engineering Department CPE439: Computer Design Lab Experiment 5: The Control Unit**

## **Description**

In this experiment, students have to design and test the control unit to use it in the design of the MIPS like processor. The control unit is responsible for generating all the signals required to control different elements of the processor datapath that will be designed in the next experiment. The values of control signals are determined based on the opcode and function fields of the MIPS instructions. The block diagram and specifications for this unit is shown in Figure 1.

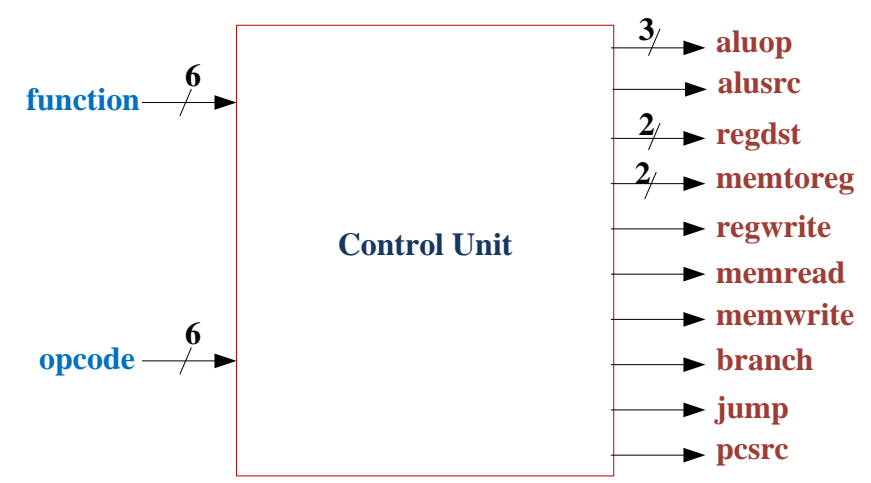

**Figure 1. The Block Diagram for the Control Unit.**

# **Procedure**

In order to build this control unit you need to find the equations for the output signals which are shown on Table 1, then build these equations using structural modeling. Don't attempt to use logic minimization as the hardware has 12 inputs. Instead, try finding a logic expression for each signal by inspecting the truth table.

For example, the aluop<sup>[0]</sup> signal equals to 1 in one of the following cases:

- 1) The left most two bits of the opcode are zero and the right most bit of the function field is 1. (R-type instructions)
- 2) Bit 4 of the opcode is 1 and the right most bit is 1. (Immediate instructions)
- 3) The left most two bits of the opcode are 01. (Memory instructions)

This makes the logic expression for this signal as follows

 $allow[0] = \overline{op5}.\overline{op4}$ .  $func0 + \overline{op5}.\overline{op4}$ .  $op4.$   $opp0 + op5.\overline{op4}$ 

You can follow the same approach in deriving the expressions for the remaining signals. Note that the assignment of the opcode and function fields for the instructions in Table 1 is tailored to simplify your design and they are not the same as those available in the MIPS instructions datasheet.

#### *Your module should use the following template*.

module ControlUnit(aluop, alusrc, regdst, memtoreg, regwrite, memread, memwrite, branch, jump, pcsrc, opcode, func); input [5:0] opcode, func; output [2:0]aluop; output [1:0]regdst, memtoreg; output alusrc, regwrite, memread, memwrite, branch, jump, pcsrc;  **// implementation details are left to the student**……

#### endmodule

| instruction  | opcode | function                 | aluop[2]                | aluop[1]       | aluop[0]       | alusrc         | regdst[1]      | regdst[0]               | memory[1]               | memtoreg[0]             | regwrite       | memread        | memwrite       | branch           | jump           | pesrc          |
|--------------|--------|--------------------------|-------------------------|----------------|----------------|----------------|----------------|-------------------------|-------------------------|-------------------------|----------------|----------------|----------------|------------------|----------------|----------------|
| <b>OR</b>    | 000000 | 000000                   | $\overline{0}$          | $\overline{0}$ | $\overline{0}$ | $\overline{0}$ | $\overline{0}$ | 1                       | $\overline{0}$          | $\overline{0}$          | $\mathbf{1}$   | $\overline{0}$ | $\overline{0}$ | $\overline{0}$   | $\overline{0}$ | $\overline{0}$ |
| <b>AND</b>   | 000000 | 000001                   | $\overline{0}$          | $\overline{0}$ |                | $\overline{0}$ | $\overline{0}$ | 1                       | $\overline{0}$          | $\overline{0}$          | 1              | $\overline{0}$ | $\overline{0}$ | $\overline{0}$   | $\overline{0}$ | $\overline{0}$ |
| <b>XOR</b>   | 000000 | 000010                   | $\overline{0}$          | 1              | $\overline{0}$ | $\overline{0}$ | $\theta$       | 1                       | $\overline{0}$          | $\overline{0}$          | 1              | $\overline{0}$ | $\overline{0}$ | $\overline{0}$   | $\overline{0}$ | $\overline{0}$ |
| <b>ADD</b>   | 000000 | 000011                   | $\overline{0}$          | 1              | 1              | $\overline{0}$ | $\overline{0}$ | 1                       | $\overline{0}$          | $\overline{0}$          | 1              | $\overline{0}$ | $\overline{0}$ | $\overline{0}$   | $\overline{0}$ | $\theta$       |
| <b>NOR</b>   | 000000 | 000100                   | 1                       | $\overline{0}$ | $\overline{0}$ | $\overline{0}$ | $\overline{0}$ | 1                       | $\overline{0}$          | $\overline{0}$          | 1              | $\overline{0}$ | $\overline{0}$ | $\overline{0}$   | $\overline{0}$ | $\overline{0}$ |
| <b>NAND</b>  | 000000 | 000101                   | 1                       | $\overline{0}$ | 1              | $\overline{0}$ | $\overline{0}$ | 1                       | $\overline{0}$          | $\overline{0}$          | 1              | $\overline{0}$ | $\overline{0}$ | $\overline{0}$   | $\overline{0}$ | $\overline{0}$ |
| <b>SLT</b>   | 000000 | 000110                   | 1                       | 1              | $\overline{0}$ | $\overline{0}$ | $\overline{0}$ | 1                       | $\overline{0}$          | $\overline{0}$          |                | $\overline{0}$ | $\overline{0}$ | $\overline{0}$   | $\overline{0}$ | $\overline{0}$ |
| <b>SUB</b>   | 000000 | 000111                   | 1                       | 1              | 1              | $\overline{0}$ | $\overline{0}$ | 1                       | $\overline{0}$          | $\overline{0}$          | 1              | $\overline{0}$ | $\overline{0}$ | $\overline{0}$   | $\overline{0}$ | $\overline{0}$ |
| <b>JR</b>    | 000000 | 001000                   | $\mathbf X$             | $\mathbf X$    | X              | X              | $\mathbf X$    | $\overline{\mathbf{X}}$ | $\overline{\mathbf{X}}$ | $\overline{\mathbf{X}}$ | $\overline{0}$ | $\overline{0}$ | $\overline{0}$ | $\overline{0}$   | $\overline{0}$ | 1              |
| <b>ORI</b>   | 010000 | L,                       | $\overline{0}$          | $\overline{0}$ | $\overline{0}$ | 1              | $\overline{0}$ | $\overline{0}$          | $\overline{0}$          | $\overline{0}$          |                | $\overline{0}$ | $\overline{0}$ | $\overline{0}$   | $\overline{0}$ | $\overline{0}$ |
| <b>ANDI</b>  | 010001 | L,                       | $\overline{0}$          | $\overline{0}$ | $\mathbf{1}$   | 1              | $\overline{0}$ | $\overline{0}$          | $\overline{0}$          | $\overline{0}$          | $\mathbf{1}$   | $\overline{0}$ | $\overline{0}$ | $\overline{0}$   | $\overline{0}$ | $\overline{0}$ |
| <b>XORI</b>  | 010010 | L,                       | $\overline{0}$          | $\mathbf{1}$   | $\overline{0}$ | $\mathbf{1}$   | $\overline{0}$ | $\overline{0}$          | $\overline{0}$          | $\overline{0}$          | $\overline{1}$ | $\overline{0}$ | $\overline{0}$ | $\overline{0}$   | $\overline{0}$ | $\overline{0}$ |
| <b>ADDI</b>  | 010011 | L,                       | $\overline{0}$          | 1              | 1              | 1              | $\overline{0}$ | $\overline{0}$          | $\overline{0}$          | $\overline{0}$          | $\mathbf{1}$   | $\overline{0}$ | $\overline{0}$ | $\overline{0}$   | $\overline{0}$ | $\overline{0}$ |
| <b>NORI</b>  | 010100 | ÷,                       | 1                       | $\overline{0}$ | $\overline{0}$ | 1              | $\overline{0}$ | $\overline{0}$          | $\overline{0}$          | $\overline{0}$          | $\overline{1}$ | $\overline{0}$ | $\overline{0}$ | $\overline{0}$   | $\overline{0}$ | $\overline{0}$ |
| <b>NANDI</b> | 010101 | ÷,                       | $\mathbf{1}$            | $\overline{0}$ | $\mathbf{1}$   | 1              | $\overline{0}$ | $\overline{0}$          | $\overline{0}$          | $\overline{0}$          | $\mathbf{1}$   | $\overline{0}$ | $\overline{0}$ | $\overline{0}$   | $\overline{0}$ | $\overline{0}$ |
| <b>SLTI</b>  | 010110 | L,                       | $\mathbf{1}$            | $\mathbf{1}$   | $\overline{0}$ | 1              | $\overline{0}$ | $\mathbf{0}$            | $\overline{0}$          | $\mathbf{0}$            | $\overline{1}$ | $\overline{0}$ | $\overline{0}$ | $\overline{0}$   | $\overline{0}$ | $\overline{0}$ |
| <b>SUBI</b>  | 010111 | $\overline{\phantom{a}}$ | $\mathbf{1}$            | 1              |                | 1              | $\overline{0}$ | $\overline{0}$          | $\overline{0}$          | $\overline{0}$          | $\mathbf{1}$   | $\overline{0}$ | $\overline{0}$ | $\overline{0}$   | $\overline{0}$ | $\overline{0}$ |
| LW           | 100011 | ÷,                       | $\overline{0}$          | 1              |                |                | $\theta$       | $\overline{0}$          | $\overline{0}$          | 1                       |                |                | $\overline{0}$ | $\boldsymbol{0}$ | $\overline{0}$ | $\overline{0}$ |
| <b>SW</b>    | 101011 | L,                       | $\overline{0}$          | $\mathbf{1}$   | $\mathbf{1}$   | 1              | X              | X                       | X                       | $\mathbf X$             | $\overline{0}$ | $\overline{0}$ | $\mathbf{1}$   | $\overline{0}$   | $\overline{0}$ | $\overline{0}$ |
| <b>BEO</b>   | 110000 | ÷,                       | X                       | X              | X              | X              | X              | $\mathbf X$             | X                       | $\mathbf X$             | 0              | $\overline{0}$ | 0              |                  | 0              | $\overline{0}$ |
| J            | 110001 | ÷,                       | X                       | X              | X              | X              | X              | X                       | X                       | $\mathbf X$             | $\overline{0}$ | $\overline{0}$ | $\overline{0}$ | $\overline{0}$   |                |                |
| <b>JAL</b>   | 110011 | ÷,                       | $\overline{\mathbf{X}}$ | $\bf{X}$       | X              | X              |                | $\theta$                | $\mathbf{1}$            | $\overline{0}$          |                | $\overline{0}$ | $\overline{0}$ | $\overline{0}$   |                |                |

**Table 1. Truth Table for the Control Unit**

# **Testing**

Write the Verilog modules to test your control unit module. The test module should use the data given in Table 2 as a benchmark. Generate the timing diagram for the control signals. *Estimate the maximum delay in your design.*

| opcode                 | func                |
|------------------------|---------------------|
| 000000 <sub>b</sub>    | 000000 <sub>b</sub> |
| 000000 <sub>b</sub>    | 000001 <sub>b</sub> |
| 000000 <sub>b</sub>    | 000010 <sub>b</sub> |
| 000000 <sub>b</sub>    | 000011 <sub>b</sub> |
| 000000 <sub>b</sub>    | 000100 <sub>b</sub> |
| 000000 <sub>b</sub>    | 000101 <sub>b</sub> |
| 000000 <sub>b</sub>    | 000110 <sub>b</sub> |
| 000000 <sub>b</sub>    | $000111_b$          |
| 000000 <sub>b</sub>    | 001000 <sub>b</sub> |
| 010000 <sub>b</sub>    | 001000 <sub>b</sub> |
| 010001 <sub>b</sub>    | 001000 <sub>b</sub> |
| $010010_b$             | 001000 <sub>b</sub> |
| 010011 <sub>b</sub>    | 001000 <sub>b</sub> |
| 010100 <sub>b</sub>    | 001000 <sub>b</sub> |
| 010101 <sub>b</sub>    | 001000 <sub>b</sub> |
| 010110 <sub>b</sub>    | 001000 <sub>b</sub> |
| $010111_b$             | 001000 <sub>b</sub> |
| 100011<br>$\mathbf{h}$ | 001000 <sub>b</sub> |
| 101011 <sub>b</sub>    | 001000 <sub>b</sub> |
| 110000 <sub>b</sub>    | 001000 <sub>b</sub> |
| 110001 <sub>b</sub>    | 001000 <sub>b</sub> |
| 110011<br>$\mathbf{h}$ | 001000 <sub>b</sub> |

**Table 2. Test data for the Control Unit**

# **University of Jordan Computer Engineering Department CPE439: Computer Design Lab Experiment 6: Single Cycle Implementation**

# **Description**

In this experiment, students have to construct a Verilog module for a single cycle implementation of the MIPS like processor that they have been working on since the beginning of the semester. This module should include the five modules that they have constructed in the previous experiments, namely: **ALU**, **RegFile**, **Instruction\_Memory**, **Data\_Memory**, and **ControlUnit** modules. Additionally, few small modules that required to support specific instructions are to be designed and implemented.

# **Procedure**

The single cycle implementation to be designed is shown in Figure 1. In order to build this implementation, you need to design the following components and then connect them with the modules constructed in previous experiments. To simplify the design, these new modules are to be implemented using *behavioral modeling*.

# **Secondary modules**

### **1) 32-bit Adder**

```
Your module should use the following template. (The delay = 50 ns) 
module Adder32bit (out, a, b);
   input [31:0]a, b;
   output [31:0]out;
```
 **// implementation details are left to the student**… endmodule

### **2) Sign Extend Unit**

Your module should use the following template. module SignExtend (out, in); input [15:0]in; output [31:0]out;

 **// implementation details are left to the student**… endmodule

### **3) Comparator**

```
Your module should use the following template. (The delay = 10 ns) 
module Comparator32bit (equal, a, b);
  input [31:0]a, b;
  output equal;
```
 **// implementation details are left to the student**… endmodule

#### **4) 26-Bit Shift Left by 2 Unit**

Your module should use the following template. module ShiftLeft26 by2(out, in);

```
input [25:0]in;
output [27:0]out;
```
**// implementation details are left to the student…** endmodule

#### **5) 32-Bit Shift Left by 2 Unit**

Your module should use the following template. module ShiftLeft32 by2(out, in);

```
input [31:0]in;
output [31:0]out;
```

```
// implementation details are left to the student…
endmodule
```
#### **6)** *(Prelab.)* **5 Bit 3-to-1 Multiplexor**

```
Your module should use the following template. (The delay = 6 ns)
```

```
module Mux 3 to 1 5bit(out, s, i2, i1, i0);
  input [\overline{4:0}] i2, i1, i0;
   input [1:0]s;
   output [4:0]out;
```

```
// implementation details are left to the student…
endmodule
```
### **7)** *(Prelab.)* **32 Bit 3-to-1 Multiplexor**

```
Your module should use the following template. (The delay = 6 ns)
module Mux 3 to 1 32bit(out, s, i2, i1, i0);input \boxed{31:0} \boxed{12}, i1, i0;
     input [1:0]s;
     output [31:0]out;
```

```
// implementation details are left to the student…
endmodule
```
### **8)** *(Prelab.)* **32 Bit 2-to-1 Multiplexor**

```
Your module should use the following template. (The delay = 6 ns) 
module Mux 2 to 1 32bit(out, s, i1, i0);
   input [31:0] i1, i0;
   input s;
   output [31:0]out;
```
**// implementation details are left to the student…** endmodule

#### **9) The Program Counter**

The program counter is a 32 bit register so we can use *REG32negclk* module which we have built in register file experiment.

# **The Processor Module**

Once you have implemented the previous modules, you can proceed and connect them to the modules you have built in earlier experiments. Your module should use the following template.

```
module Processor(clk, reset, enable);
input clk, reset, enable;
//REG32negclk ProgramCounter(Q, D, clk, reset, enable);
//Instruction_Memory(PC, instruction);
//Adder32bit (out, a, b); for PC + 4
//Mux_3_to_1_5bit(out, s, i2, i1, i0);
//ControlUnit(aluop, ……, jump, pcsrc, opcode, func);
//ShiftLeft26_by2(out, in);
//SignExtend (out, in);
//RegFile(readdata1 ,readdata2, ………, clk, reset);
//Mux_2_to_1_32bit(out, s, i1, i0); for the input b of the ALU
//ALU_32(result, a, b, m);
//ShiftLeft32_by2(out, in);
//Adder32bit (out, a, b); to calculate branch target Address
//Comparator32bit (equal, a, b);
//AND (out, in1, in2);
//Mux_2_to_1_32bit(out, s, i1, i0); branch address or PC + 4
1/Mux<sup>2</sup> to<sup>1</sup>32bit(out, s, i1, i0); jump address or jr
//Mux_2_to_1_32bit(out, s, i1, i0); select the final address
//Data_Memory(readdata , address, ……., clk );
//Mux_3_to_1_32bit(out, s, i2, i1, i0);
endmodule
```
# **Testing**

 *(Prelab.)* It is required to test your design for the entire processor by filling the **instruction memory module** by the instructions sequence shown in the following table. You need to determine the machine code for these instructions based on Table 1 of the previous experiment.

| <b>Address</b>  |             | <b>Instruction</b> | <b>Machine Code</b> |
|-----------------|-------------|--------------------|---------------------|
| 00              | <b>TM</b>   | R1, 4(R0)          | 8C010004h           |
| 01              | <b>I.W</b>  | R12, 12(R0)        |                     |
| 02              | LW          | R3, 20(R0)         |                     |
| 03              | <b>I.W</b>  | R4, 28(R0)         |                     |
| 04              | <b>NAND</b> | R5, R1, R3         |                     |
| 05              | <b>NORI</b> | R6, R5, 1023       |                     |
| 06              | <b>SUB</b>  | R8, R4, R12        |                     |
| 07              | <b>JAL</b>  | 11                 |                     |
| 08              | <b>XOR</b>  | R7, R5, R6         |                     |
| 09              | <b>SW</b>   | R7, 8(R0)          |                     |
| 10              | J           | 14                 |                     |
| 11              | <b>ANDI</b> | R9, R8, 2047       |                     |
| 12 <sup>2</sup> | <b>BEQ</b>  | R3, R6, 1          |                     |
| 13              | JR.         | <b>R31</b>         |                     |
| 14              | <b>OR</b>   | R10, R7, R9        |                     |
| 15              | <b>SLT</b>  | R11, R8, R1        |                     |

**Table 1. The Content of the Instruction Memory**

#### **Table 2. The Test Data for the Processor**

 *(Prelab.)* Next, write a Verilog **test module** to test your processor module, your test module should run for 17 cycles.

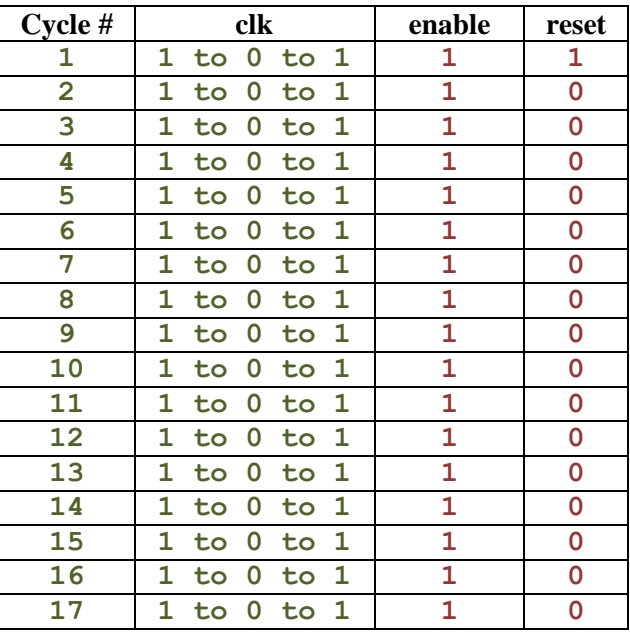

The waveform for the clock signal should similar to the following one:

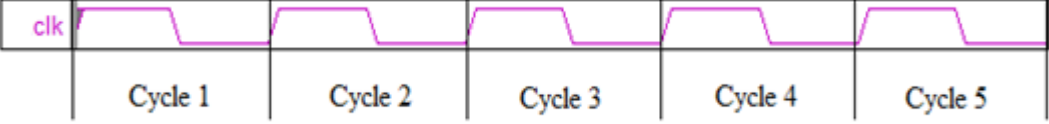

## Your timing diagram should contain the following signals:

- *a) Clock, reset, and enable.*
- *b) PC (The output of the program counter).*
- *c) Instruction (The output of the instruction memory).*
- *d) The writedata, readreg1, readreg2, and writereg for the register file.*
- *e) The output for the registers R1, R3, R5, R6, R8, R9.*
- *f) The input and the output of the ALU (a, b, m, result).*
- *g) The output of the data memory.*

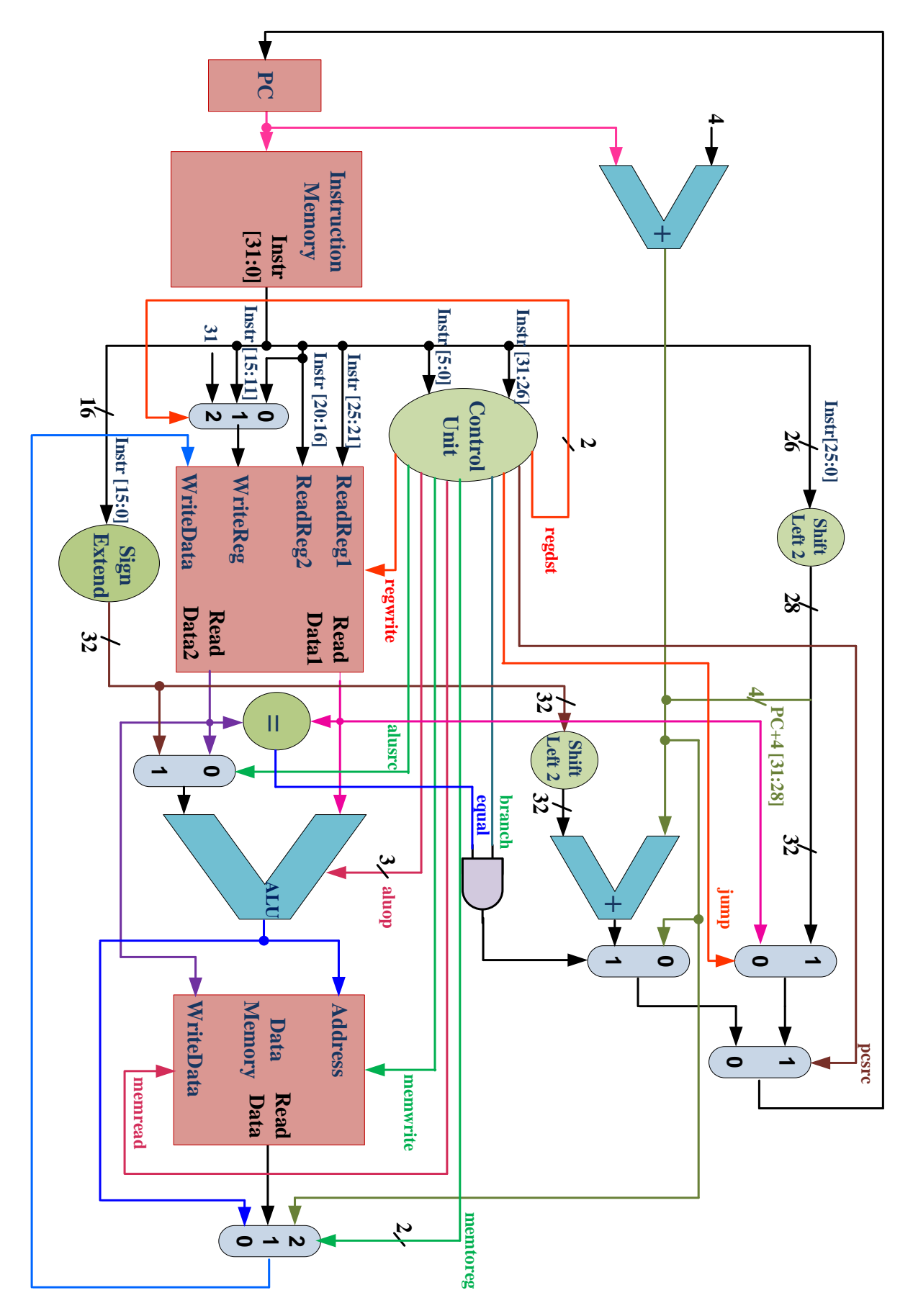

**Figure 1. The Datapath for MIPS Like Processor.**

# **University of Jordan Computer Engineering Department CPE439: Computer Design Lab Experiment 7: Pipelined Implementation**

# **Description**

In this experiment, students have to construct a Verilog module for a pipelined implementation of the MIPS like processor. This module should include all modules that they have been used in the implementation of the single cycle processor in addition to few small modules that required to the pipelined processor.

# **Procedure**

The pipelined implementation to be designed is shown in Figure 1. In order to build this implementation, you need to design the following components structurally and then add them to the processor module which we built in the previous experiment.

# **Secondary modules**

### **1)** *(Prelab.)* **The Program Counter**

We need to modify the program counter to make it a 32 bit register with *positive edge trigger* to enable us to make the pipelining, so you may consider using 4 instances of the 8-bit register module *REG8* that is available in the library *Library439.v*. Your module should use the following template.

```
module ProgramCounter (Q, D, clk, reset, enable);
   input clk, reset, enable;
   input [31:0] D; 
   output [31:0] Q; 
  // implementation details are left to the student
endmodule
```
### **2) IF\_ID Register**

We need to build the pipeline register between fetch and decode stages this register is a 64-bit register with positive edge trigger. Your module should use the following template.

```
module IFID (Q, D, clk, reset, enable);
   input clk, reset, enable;
   input [63:0] D; 
   output [63:0] Q; 
 // implementation details are left to the student
endmodule
```
## **3) ID\_EX Register**

We need to build the pipeline register between decode and execute stages this register is a 154-bit register with positive edge trigger. Your module should use the following template.

```
module IDEX (Q, D, clk, reset, enable);
   input clk, reset, enable;
  input [153:0] D; 
  output [153:0] Q; 
 // implementation details are left to the student 
endmodule
```
### **4) EX\_MEM Register**

We need to build the pipeline register between execute and memory stages this register is a 106-bit register with positive edge trigger. Your module should use the following template.

```
module EXMEM (Q, D, clk, reset, enable);
   input clk, reset, enable;
  input [105:0] D; 
  output [105:0] Q; 
 // implementation details are left to the student 
endmodule
```
#### **5) MEM\_WB Register**

We need to build the pipeline register between execute and memory stages this register is a 104-bit register with positive edge trigger. Your module should use the following template.

```
module MEMWB (Q, D, clk, reset, enable);
  input clk, reset, enable;
  input [103:0] D; 
  output [103:0] Q; 
 // implementation details are left to the student
endmodule
```
### **The Processor Module**

Once you have implemented the previous modules, you can proceed and connect them to the modules you have built in earlier experiments. Your module should use the following template.

```
module PipelinedProcessor(clk, reset, enable);
input clk, reset, enable;
// implementation details are left to the student
endmodule
```
# **Testing**

• (**Prelab.**) It is required to test your design for the entire processor by filling the instruction memory by the instruction sequence shown in the following table. You need to determine the machine code for these instructions based on Table 1 in Experiment 5.

| <b>Address</b> |               | <b>Instruction</b> | <b>Machine Code</b> |
|----------------|---------------|--------------------|---------------------|
| 00             | <b>TM</b>     | R1, 4(R0)          | 8C010004h           |
| 01             | LW            | R2, 12(R0)         |                     |
| 02             | LW            | R3, 20(R0)         |                     |
| 03             | LW            | R4, 28(R0)         |                     |
| 04             | <b>NAND</b>   | R5, R1, R2         |                     |
| 05             | <b>NORI</b>   | R6, R3, 1023       |                     |
| 06             | <b>SUB</b>    | R7, R4, R2         |                     |
| 07             | <b>XOR</b>    | R8, R5, R4         |                     |
| 08             | <b>ANDI</b>   | R9, R6, 2047       |                     |
| 09             | $\mathbf{SW}$ | R6, 8(R0)          |                     |
| 10             | LW            | R10, 8(R0)         |                     |
| 11             | <b>OR</b>     | R11, R7, R8        |                     |
| 12             | <b>SLT</b>    | R12, R1, R4        |                     |

**Table 1. The Content of the Instruction Memory**

• (**Prelab.**) Next, write a Verilog test module to test your processor module, your test module should run for **18** cycles.

| $Cycle \#$     | clk                     | enable       | reset          |
|----------------|-------------------------|--------------|----------------|
| 1              | 1<br>1<br>0<br>to<br>to | 1            | 1              |
| $\overline{2}$ | 1<br>1<br>0<br>to<br>to | 1            | $\mathbf 0$    |
| 3              | 1<br>1<br>0<br>to<br>to | 1            | 0              |
| 4              | 1<br>1<br>0<br>to<br>to | 1            | $\mathbf 0$    |
| 5              | 1<br>1<br>0<br>to<br>to | 1            | 0              |
| 6              | 1<br>1<br>0<br>to<br>to | $\mathbf{1}$ | $\overline{0}$ |
| 7              | 1<br>1<br>0<br>to<br>to | $\mathbf{1}$ | $\overline{0}$ |
| 8              | 1<br>1<br>0<br>to<br>to | 1            | $\mathbf 0$    |
| 9              | 1<br>1<br>0<br>to<br>to | 1            | $\mathbf 0$    |
| 10             | 1<br>1<br>0<br>to<br>to | 1            | $\mathbf 0$    |
| 11             | 1<br>1<br>0<br>to<br>to | 1            | $\mathbf 0$    |
| 12             | 1<br>1<br>0<br>to<br>to | 1            | $\mathbf 0$    |
| 13             | 1<br>0<br>1<br>to<br>to | 1            | $\mathbf 0$    |
| 14             | 1<br>0<br>1<br>to<br>to | 1            | 0              |
| 15             | 1<br>1<br>0<br>to<br>to | $\mathbf{1}$ | 0              |
| 16             | 1<br>1<br>0<br>to<br>to | 1            | 0              |
| 17             | 1<br>1<br>0<br>to<br>to | 1            | $\mathbf 0$    |
| 18             | 1<br>1<br>0<br>to<br>to | 1            | $\mathbf 0$    |

**Table 2. The Test Data for the Processor**

The waveform for the clock, reset and enable signals should similar to the following one:

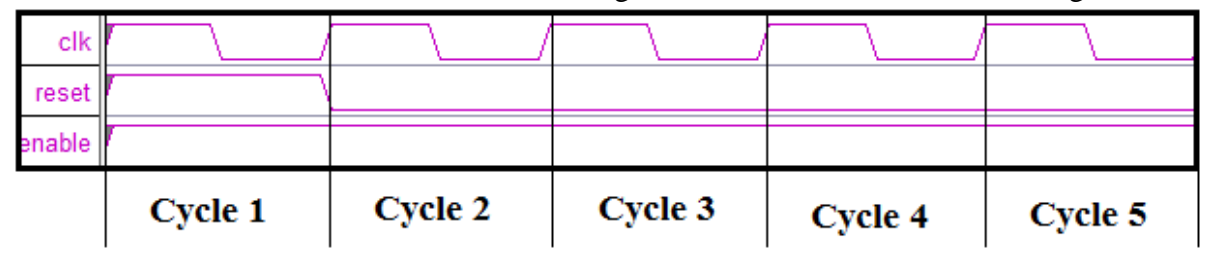

## *Your timing diagram* **should contain the following signals:**

- *a) Clock, reset, and enable.*
- *b) PC (The output of the program counter).*
- *c) Instruction (The output of the instruction memory).*
- *d) The writedata, readreg1, readreg2, and writereg for the register file.*
- *e) The output for the registers R5, R6, R7, R8, R9, R10, R11.*
- *f) The input and the output of the ALU (a, b, m, result).*
- *g) The output of the data memory.*

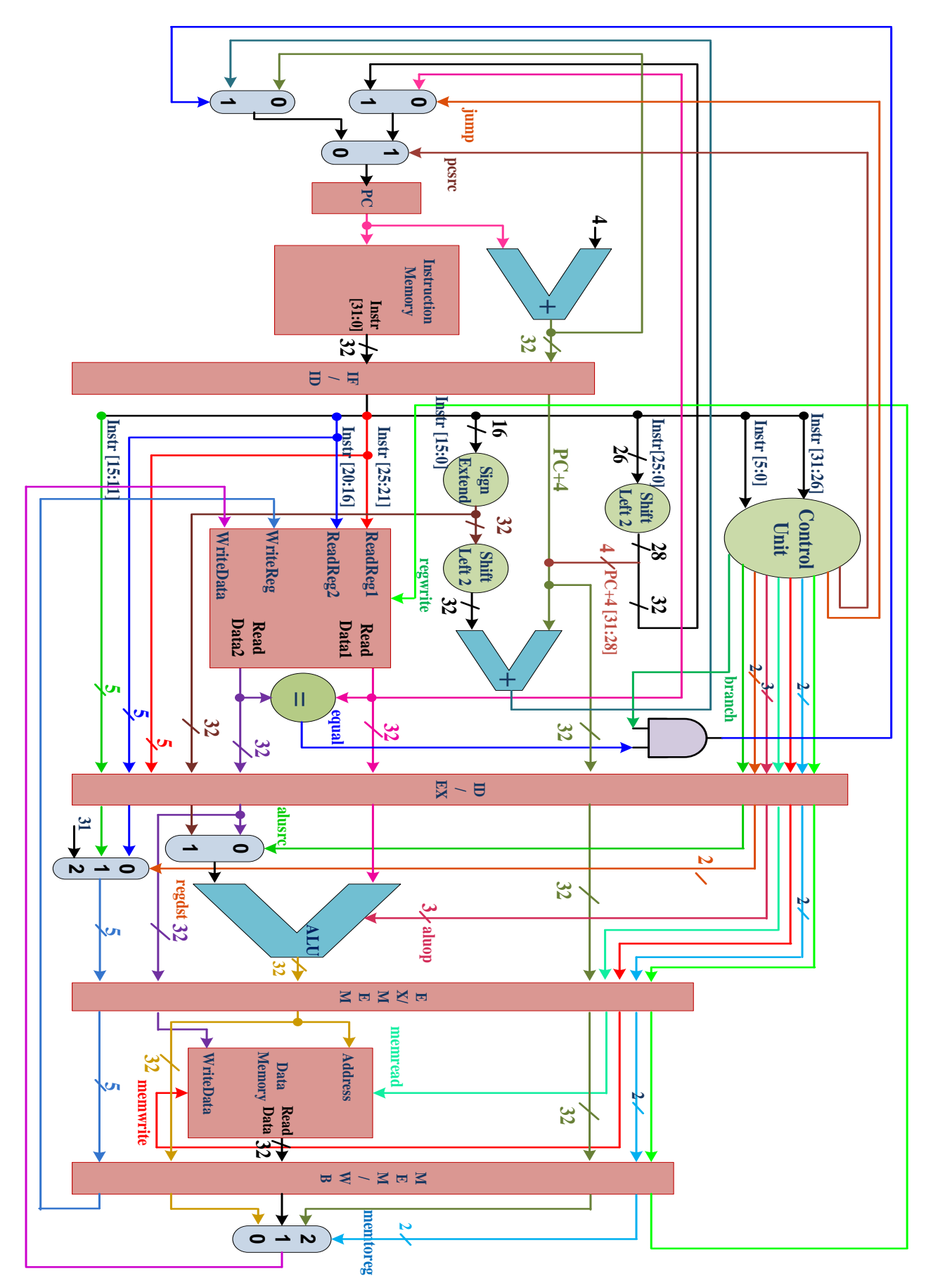

**Figure 1. The Datapath for Piplined Processor.**

# **University of Jordan Computer Engineering Department CPE439: Computer Design Lab Experiment 8: Resolving Data Hazards**

# **Description**

In this experiment, students have to add a forwarding unit that is capable of resolving registeruse data hazards for the pipelined processor that they implemented in experiment 7.

Register-use data hazards occur when there is dependence between consecutive instructions that are being executed in the pipeline. Specifically, when the registers read by a later instruction are effectively the destination for an earlier instruction, data hazards occur. Consider for example

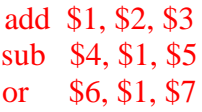

The last two instructions need to use the new value of \$1. However, the new value is written by the first instruction in the fifth cycle while it is needed in the second and third cycles for the second and third instructions, respectively, as show in Figure 1 below.

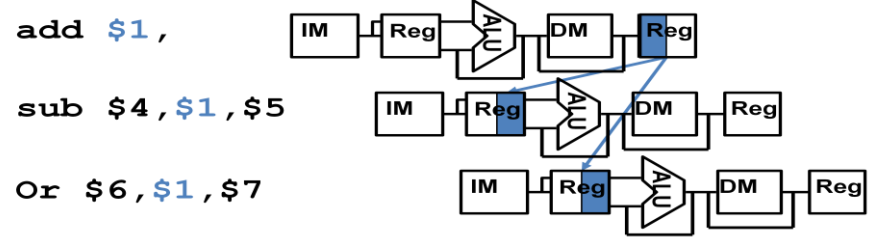

**Figure 1. Illustration of data hazards.**

In order to obtain correct operation, one solution would be to stall the pipeline for two cycles to wait until the value is written to the register file, as shown in Figure 2.

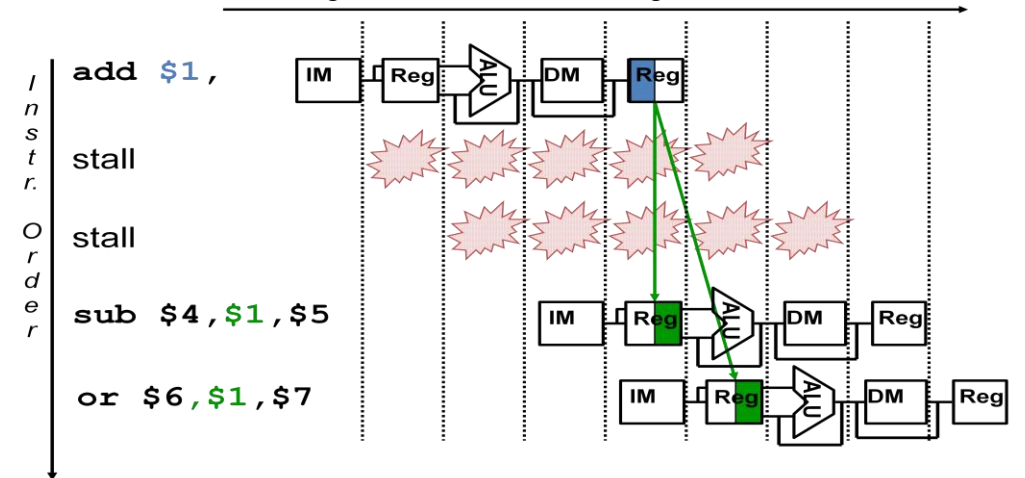

**Figure 2. Solving data hazard by stalling the pipeline.**

However, this solution affects the performance of the pipeline. Alternatively, we know that the new value for \$1 is computed and stored in the EX/MEM register by the end of the third cycle. So, we can use this value before it is written to the register file by forwarding to the ALU input and use it instead of the old value(s). Note how the value should be forwarded from the EX/MEM for the second instruction and from the MEM/WB register for the third instruction to the ALU inputs as shown in Figure 3. In other words, the inputs to the ALU are no longer the values read from the register file when the data hazard exists.

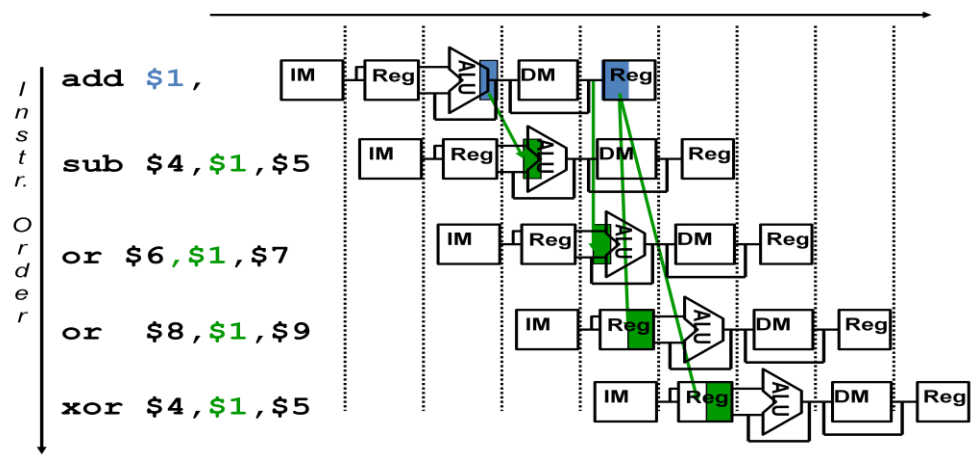

**Figure 3. Solving data hazard by forwarding.**

The forwarding hardware is essentially a logic circuit that consists of a set of comparators that compare the destination and source registers for consecutive instructions in addition to a set of multiplexors connected to the ALU inputs as shown in Figure 4.

If the source register(s) (rs and/or rt) for some instruction that has been decoded (stored in the ID/EX register) matches the destination register for the instruction that has passed the execute stage (stored in the EX/MEM register), then the input to the ALU should be the ALU result found in the EX/MEM register instead of the values read for the conflicting instruction in the decode stage. The same argument holds for the case when the source register(s) for an instruction matches the destination register for an earlier instruction that has finished the memory stage (stored in the MEM/WB register).

Basically, the forwarding unit hardware should implement the following conditions

#### *1) Forwarding the memory stage*

a. **if (EX/MEM.RegWrite && (EX/MEM.RegRd == ID/EX.RegRs) && (EX/MEM.RegRd != 0))**

### $ForwardA[0] = 1;$

### b. **if (EX/MEM.RegWrite && (EX/MEM.RegRd == ID/EX.RegRt) && (EX/MEM.RegRd != 0))**

 $ForwardB[0] = 1;$ 

- *2) Forwarding the write-back stage*
	- a. **if (MEM/WB.RegWrite && (MEM/WB.RegRd == ID/EX.RegRs) && ((EX/MEM.RegRd != ID/EX.RegRs) || (EX/MEM.RegWrite==0)) && (MEM/WB.RegRd != 0))**

### **ForwardA[1] = 1;**

b. **if (MEM/WB.RegWrite and (MEM/WB.RegRd == ID/EX.RegRt) and ((EX/MEM.RegRd != ID/EX.RegRt) || (EX/MEM.RegWrite==0)) && (MEM/WB.RegRd != 0))**

### **ForwardB[1] = 1;**

The ForwardA and ForwardB signals are outputs from the forwarding unit and are used to select the proper input to the ALU.

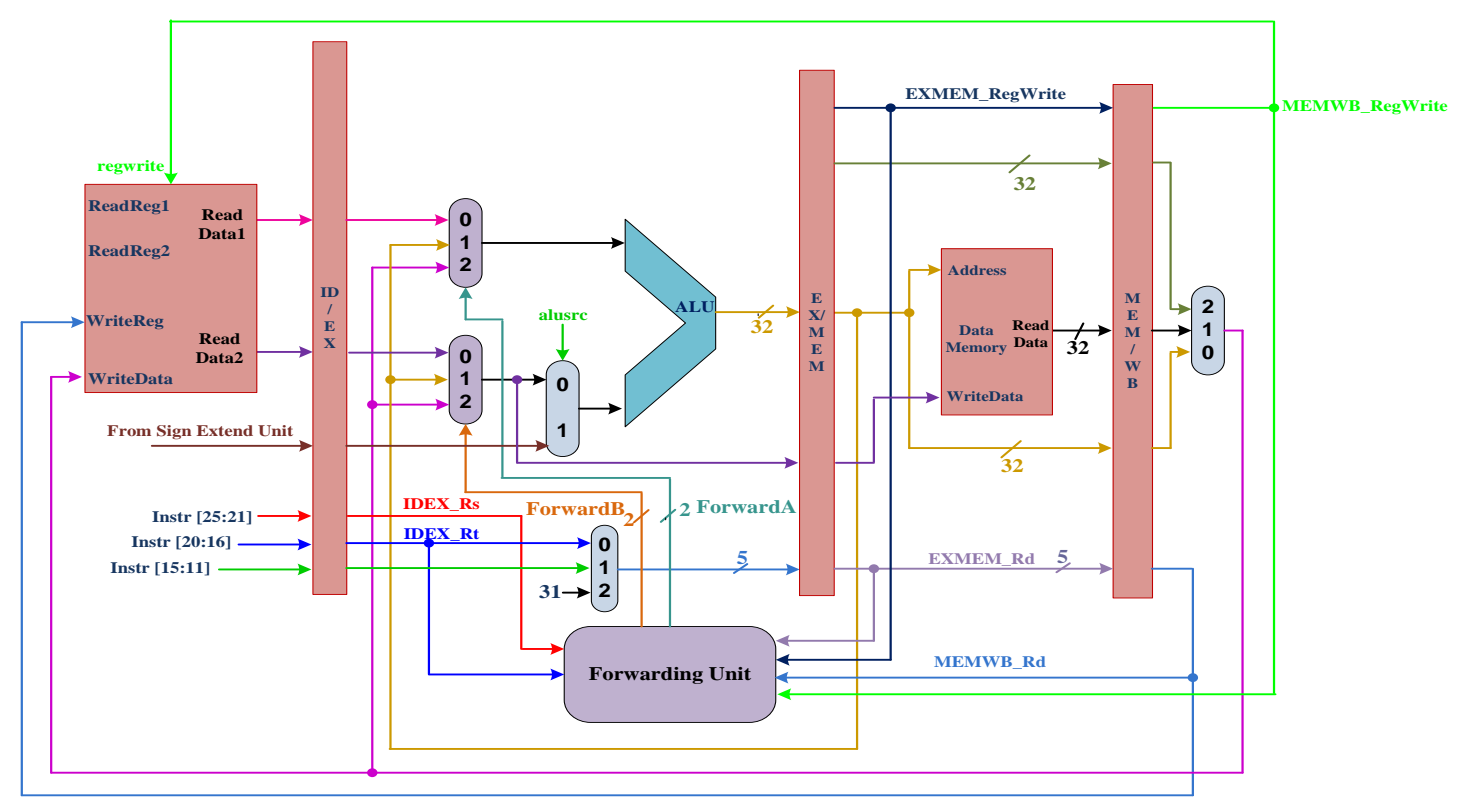

**Figure 4. Incorporating forwarding within the pipeline.**

# **Procedure**

In order to incorporate forwarding in your design you need to implement the forwarding unit and use 32-bit 3-to-1 multiplexors at the ALU inputs. Then, you should wire these new modules with the pipelined implementation as shown in Figure 4.

# **1)** *(Prelab.)* **5-Bit Comparator**

You need to write a structural Verilog module for 5-bit comparator. Your module should use the following template:

```
module Comparator5bit (equal, a, b);
  input [4:0]a, b;
  output equal;
 // implementation details are left to the student
 endmodule
```
### **2) The Forwarding Unit**

You need to build the forwarding unit structurally using 5-bit comparator and any necessary gates. Your module should use the following template:

```
 module ForwardingUnit(ForwardA, ForwardB, EXMEM_Rd, 
                       MEMWB Rd, IDEX Rs, IDEX Rt,
                       EXMEM RegWrite, MEMWB RegWrite);
```

```
input [4:0] EXMEM Rd, MEMWB Rd, IDEX Rs, IDEX Rt;
 input EXMEM RegWrite, MEMWB RegWrite;
  output [1:0]ForwardA, ForwardB;
 // implementation details are left to the student
 endmodule
```
### **3) The processor module**

You need to modify the pipelined processor module by adding the forwarding unit and ALU multiplexors and any needed modifications.

# **Testing**

 *(Prelab.)* Write the Verilog module to **test your forwarding unit**. The test module for this unit should use the data given in Table 1 as a benchmark,

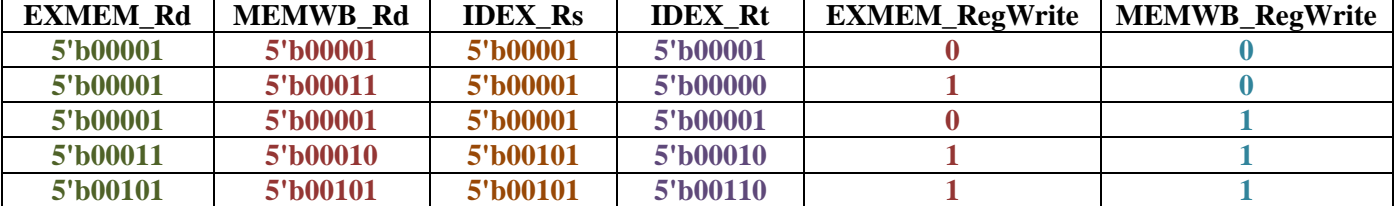

### **Table 1. Test data for Forwarding Unit**

• *(Prelab.)* Next, it is required to test your design for the pipelined processor by filling the **instruction memory module** by the instruction sequence shown in Table 2.

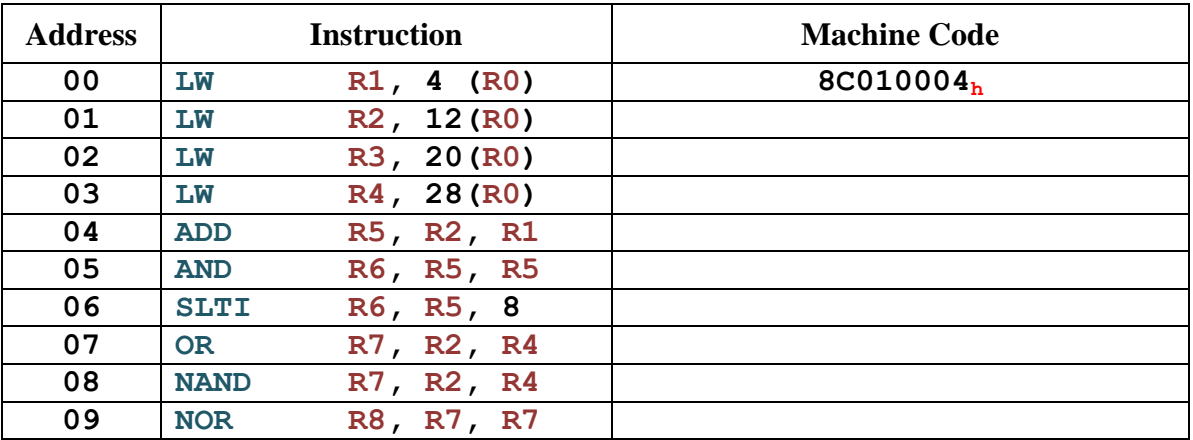

#### **Table 2. The Content of the Instruction Memory**

### *(Prelab.)* Next, write a Verilog **test module** to test your processor module

### **Your Timing diagram should contain the following signals:**

- *a) PC (The output of the program counter).*
- *b) Instruction (The output of the instruction memory).*
- *c) The writedata, readreg1, readreg2, and writereg for the register file.*
- *d) The output for the registers R5, R7, R8.*
- *e) The input and the output of the ALU (a, b, m, result).*
- *f) The output of forwarding unit (ForwardA, ForwardB).*
- **Calculate number of cycles needed to execute the above code.**

# **University of Jordan Computer Engineering Department CPE439: Computer Design Lab Experiment 9: Resolving Control Hazards**

# **Description**

In the previous experiment, student worked on resolving one out of several cases where data dependencies between instructions may cause data hazards in pipelining. In this experiment, students have to modify their pipelining implementation to accommodate for a new type of pipelining hazards; namely, control hazards.

Control hazards arise when executing program flow control instructions such as beq, j, jr, and jal. When these instructions are being executed (stored in the IF/ID register), the processor is fetching the following instruction (at PC+4). However, when execution is over (the decoding of the flow instruction is over and it is stored in the ID/EX register), the fetched instruction (stored in IF/ID register) might not be correct for conditional flow instructions (beq) if the condition evaluates to true. In this case, the processor should have fetched the instruction pointed-to by the branch address. Similarly, for unconditional flow instructions (j, jr, and jal), the fetched instruction is always wrong since it has to be fetched from the jump address for j and jal instructions, and from the address contained in one of the registers for the ir instruction.

In order to resolve this hazard, the fetched instruction in both cases has to be removed (flushed) from the pipeline. This can be implemented by clearing or flushing the IF/ID register asynchronously after the instruction is stored and the hazard is detected. Note how this affects the performance of the pipeline since it wastes one cycle.

In this experiment, students have to resolve control hazard by designing a hazard detection hardware that is capable of determining the need for flushing the fetched instruction or not based on the type of the instruction in the decode stage, and then incorporate it within the pipelined implementation done in experiment 8, as shown in Figure 1.

# **Procedure**

#### **1)** *(Prelab.)* **Hazard Detection Unit**

You need to build the hazard detection unit structurally. Your module should use the following template:

```
module HazardDetectionUnit(Flush, pcsrc, takenbranch);
   output Flush;
   input pcsrc, takenbranch;
```

```
// implementation details are left to the student
 endmodule
```
#### **2) The processor module**

You need to modify the pipelined processor module by **adding the hazard detection unit** and **make the needed modifications**.

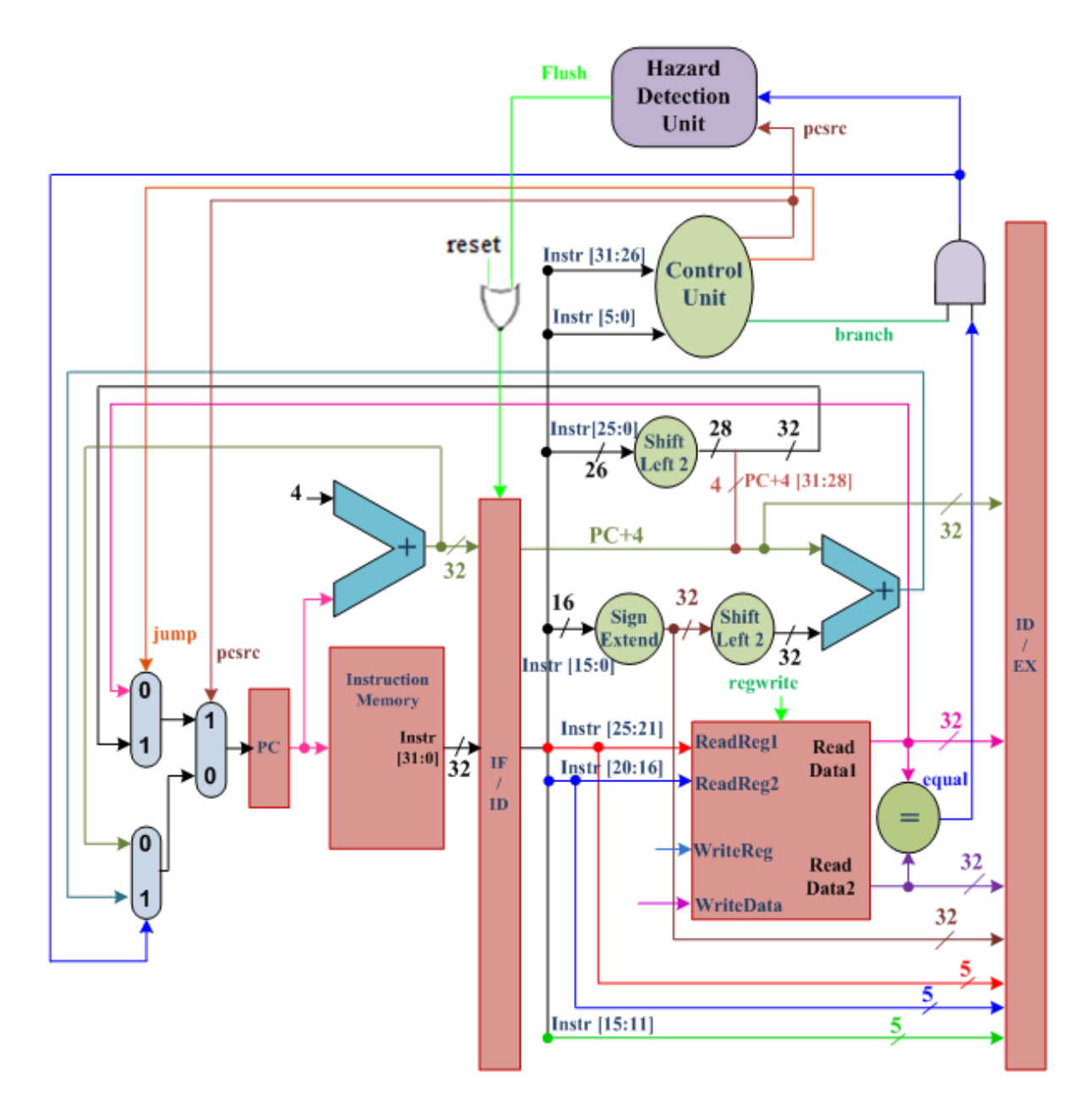

**Figure 1**

# **Testing**

• *(Prelab.)* Test your design for the pipelined processor by filling the instruction memory by the instruction sequence shown in Table 1.

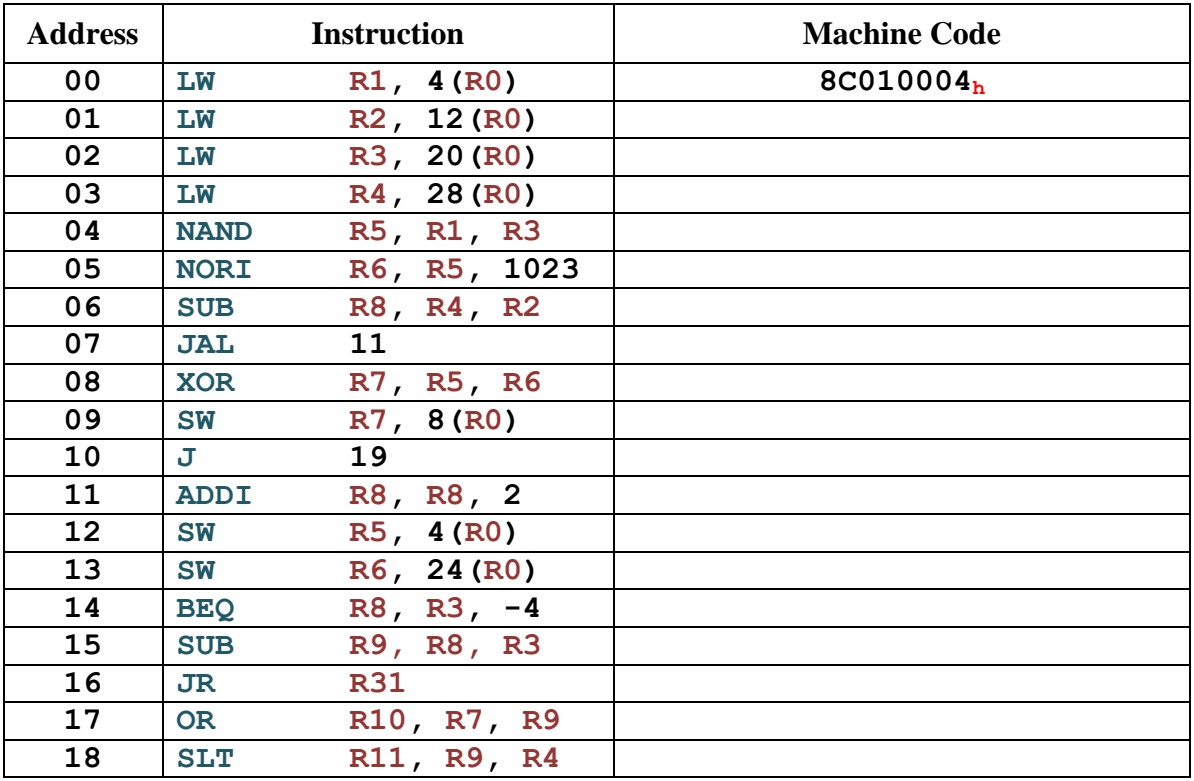

## **Table 1. The Content of the Instruction Memory**

- *(Prelab.)* Next, write a Verilog **test module** to test your processor module
	- *Your timing diagram* **should contain the following signals:**
		- *a) PC (The output of the program counter).*
		- *b) The output of IFID register.*
		- *c) The output for the registers R5, R6, R7, R8, R9, R10, R11.*
		- *d) The output of forwarding unit (ForwardA, ForwardB).*
		- *e) The input and the output of hazard detection unit.*
	- *Calculate number of cycles needed to execute the above code***.**